## **FPIREQN—Requisition Query**

View a Completed or Approved Requisition by accessing the *Requisition Query* form (FPIREQN) and entering the document's number. **Alt + Page Down** to navigate through the Requisition's *Document Information, Requestor/Delivery, Vendor*, and *Commodity/Accounting* blocks.

- Enter the **Requisition Number**
- **Alt + Page Down** to navigate through the Requisition

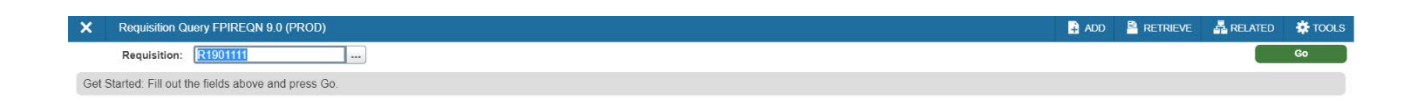